## Anleitung DLK PRO Update (für Kompatibilität mit dem DTCO 4.1)

- Downloadkey Pro an Rechner anschließen
- Die zip-Datei hier runterladen. Die Datei beinhaltet eine PDF- und eine exe-Datei

Cancel About

- Doppelklick auf die exe-Datei (DLKPro\_3.1.2\_20230727.exe)
- Auf Ausführen klicken

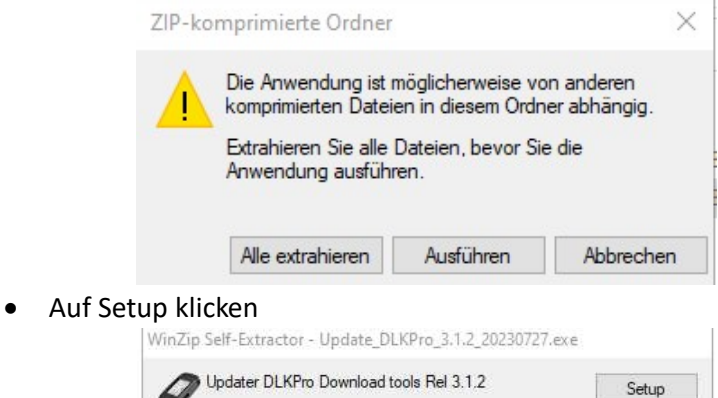

Auf Annehmen klicken

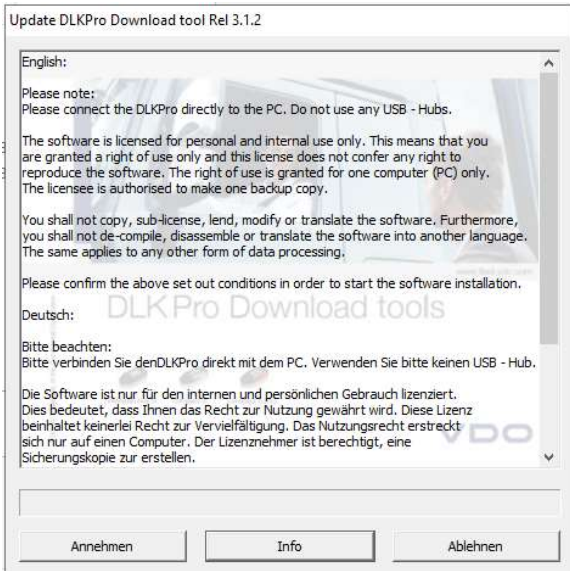

Auf Ja Klicken

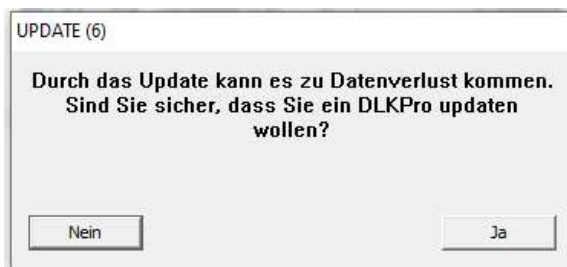

 Dann ist das Update erfolgreich durchgeführt. Bei der Frage ob ein weiteres Update durchgeführt werden soll, sollen Sie selber entscheiden ob Sie noch ein DLK updaten möchten.